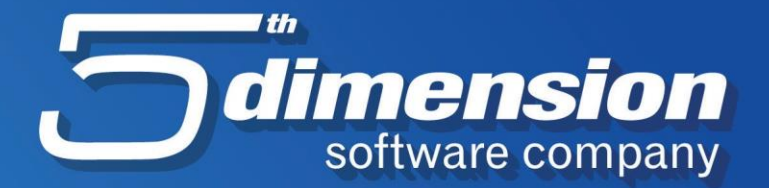

## **Otvaranje nove firme u Elementu**

 $\boldsymbol{s}$ 

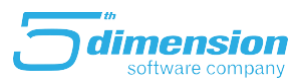

U programu Element moguće je zasebno voditi poslovne promjene za više firmi.

Ukoliko se pojavi potreba za otvaranjem baze nove firme u programu, moguće je to uraditi kroz par koraka prateći instrukcije koje slijede u nastavku teksta.

1. Opcija 'Otvaranje nove firme' poziva se sa početne maske programa iz sekcije Alat.

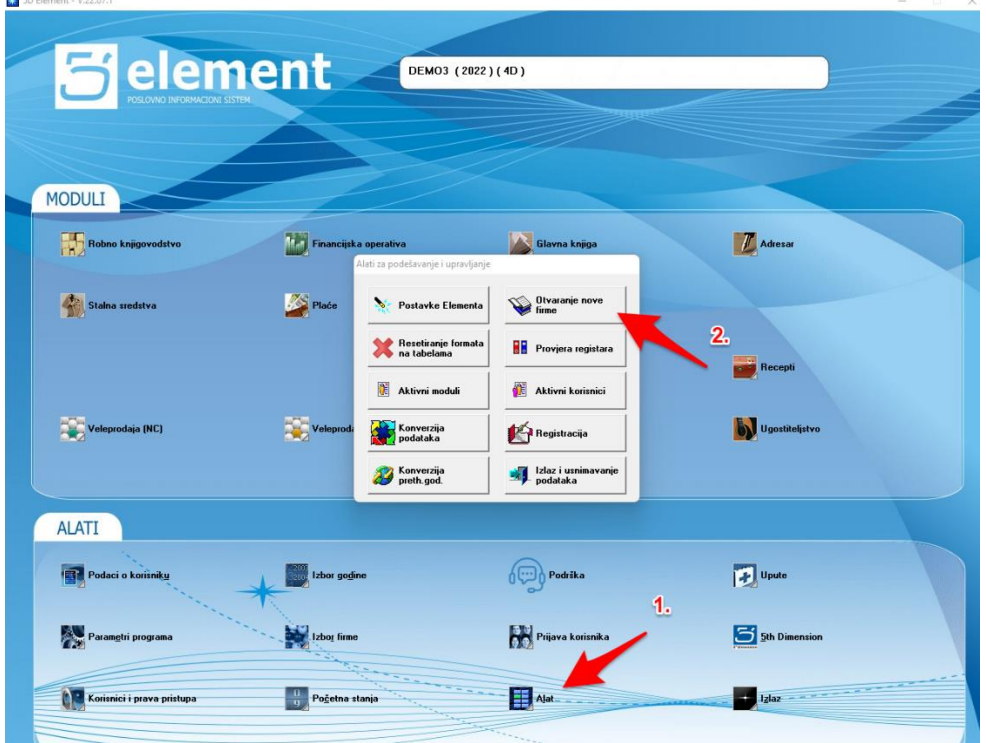

## Otvaranje nove firme u Elementu

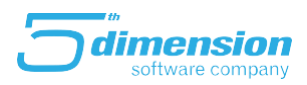

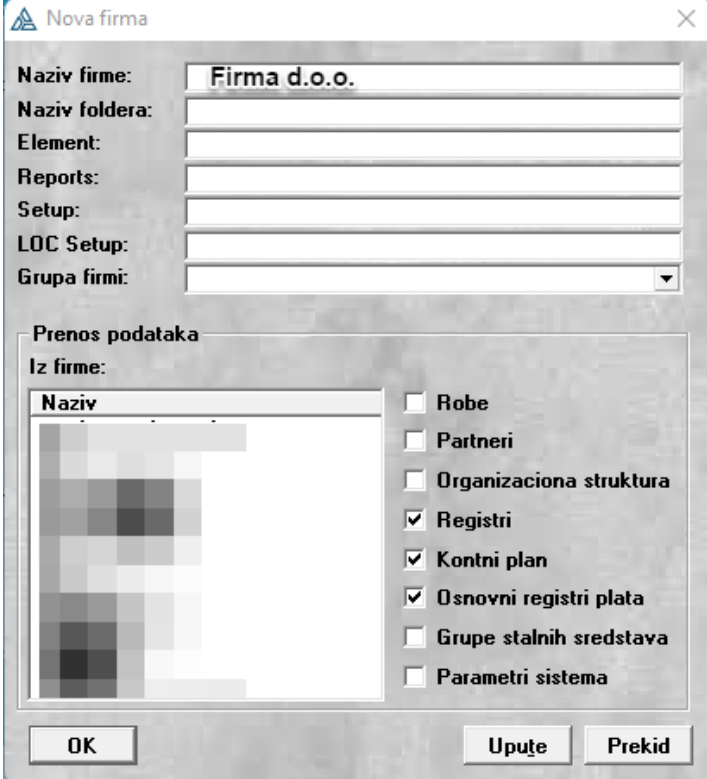

2. Nakon pozivanja opcije pojaviti će se sljedeća forma:

Potrebno je upisati naziv firme, a program će sljedeća polja popuniti sam. Ukoliko imamo više grupa firmi potrebno je odabrati u koju ćemo smjestiti novootvorenu firmu.

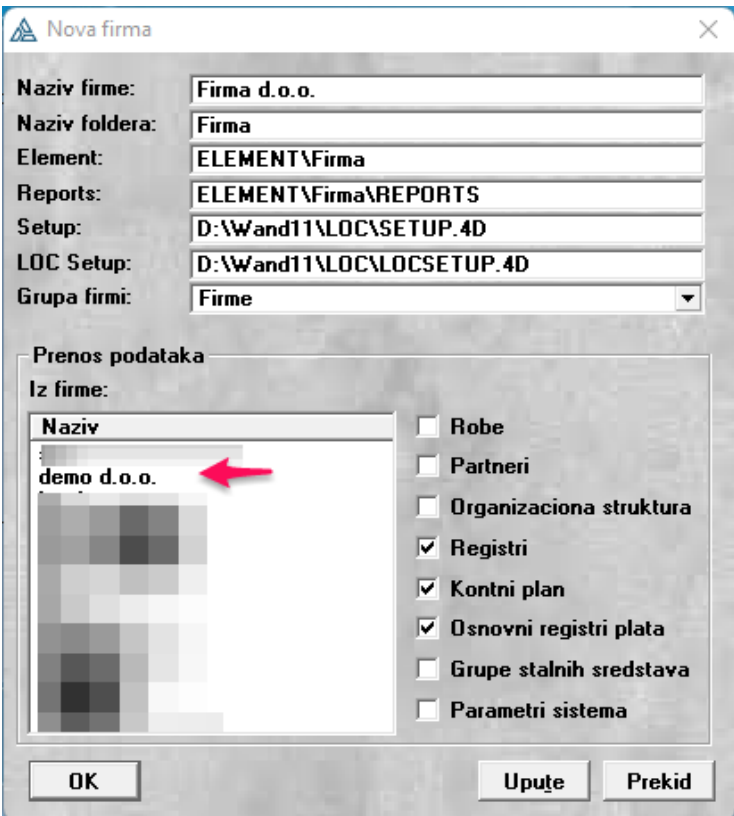

## Otvaranje nove firme u Elementu

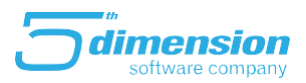

3. Check polja su opcionalna. Ukoliko želite da određene baze program preuzme iz neke druge firme iste je potrebno označiti i odabrati firmu (u primjeru je odabrana firma demo d.o.o.) iz koje želimo preuzeti podatke.

- **Robe** Kopiraju se identični artikli u novootvorenu firmu
- **Partneri** Kopiraju se identični poslovni partneri u novootvorenu firmu
- **Organizaciona struktura** kopiraju se poslovne jedinice i skladišta
- **Registri** Kopiraju se osnovni registri poput gradova, valuta i sl..
- Kontni plan- Kopira kontni plan u novootvorenu firmu
- **Osnovni registri plata** Kopiraju se osnovne baze poput poreznih uprava, grupa doprinosa i sl. Ne kopira

se baza radnika.

- **Grupe stalnih sredstava** Kopiraju se amortizacijske grupe stalnih sredstava
- Parametri sistema- Kopiraju se specifične postavke programa.

4. (Ukoliko ne želimo preuzeti baze iz neke druge firme potrebno je isključiti/otkačiti sva check polja)

Posljednji korak je kliknuti na OK nakon čega će program izbaciti poruku da je nova firma otvorena.

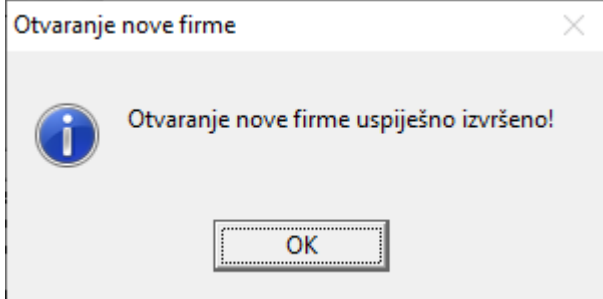

Novu firmu možete koristiti u programu tako što ćete je odabrati sa liste na opciji **Izbor firme.**